# **Student Ratings of Teaching (SRT)**

## **How do I access the SRT Site to complete the online evaluations?**

Students may access the Student Ratings of Teaching (SRT) site via *myCI.*

- 1. Go to [https://myci.csuci.edu](https://myci.csuci.edu/).
- 2. Enter your Dolphin Name and Password.
- 3. Click the "Sign In" button.

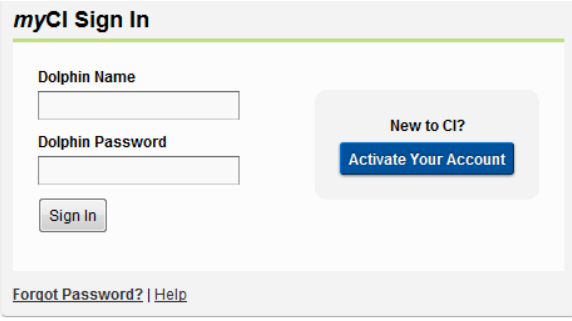

4. Click on the "Student Ratings of Teaching" link in the *My Links* module.

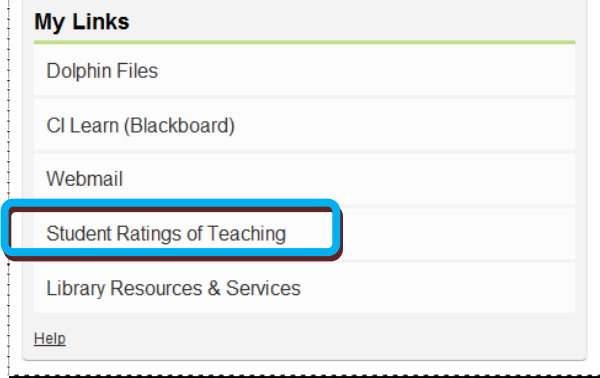

Once authenticated, you will be routed to the SRT site's home page where a list of all available surveys will display.

5. Click the "Open Survey" button next to the course you would like to evaluate.

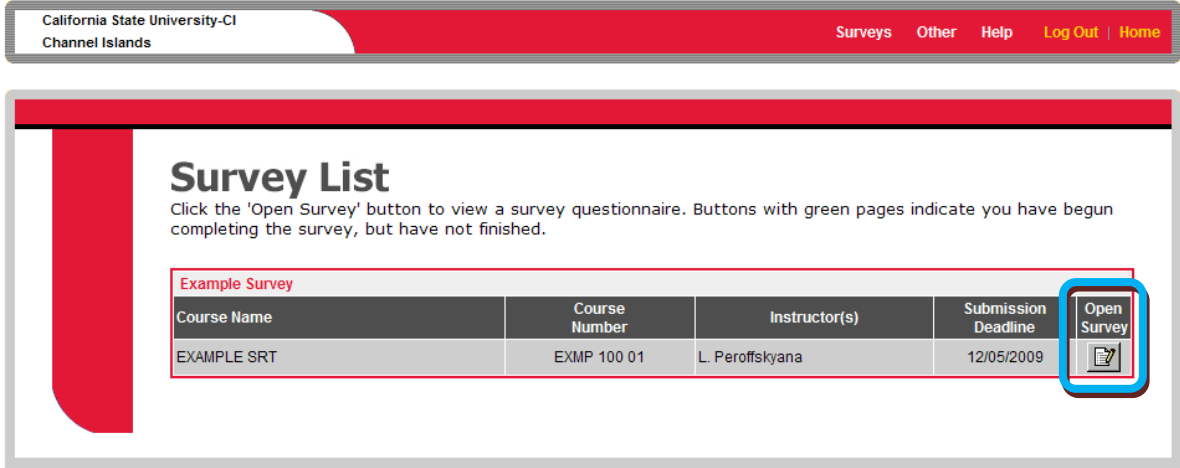

## **What Questions will be asked on the SRT?**

The questions are organized into three sections, as shown below.

#### **Section 1: Questions 1‐17**

- 1) I understood the learning outcomes expected from the course.
- 2) To me, the course content seemed well organized.
- 3) To me, class sessions seemed well organized.
- 4) The time I spent in class sessions furthered my understanding of the course material.
- 5) Examples and illustrations provided in this course aided my understanding.
- 6) The course provided some general concepts that helped me see connections among specific topics.
- 7) The course was a valuable learning experience for me.
- 8) The assignments in this course aided my learning.
- 9) I was able to effectively use instructor feedback to increase my learning.
- 10) I learned ways of reasoning that I could apply to other disciplines.
- 11) My learning experience increased my appreciation for the subject covered.
- 12) I gained awareness of the relevance and importance of the course material.
- 13) The course made a relevant contribution to my overall education.
- 14) I felt I was evaluated fairly in this class.
- 15) I felt I was treated with respect in this class.
- 16) The class atmosphere supported my learning.
- 17) I felt encouraged to contribute civil dialogue to this class.

#### **Section 2: Questions 18‐20**

18) When I sought outside help from the instructor (such as by phone, e-mail or office visit), I received it.

- 19) I felt welcome to seek help and advice from the instructor.
- 20) The help I received from the instructor was useful to my learning.

#### **Section 3: Open‐Ended Items**

- 21) What changes would you make in your own approach in order to improve your learning?
- 22) What aspects of the course would you advise your instructor to retain?

23) What suggestions would you provide to your instructor for revisions that would produce a better learning experience for you?

## **What does the SRT look like?**

Below is a sample of what the entire SRT instrument looks like in the online application.

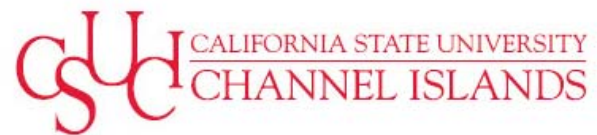

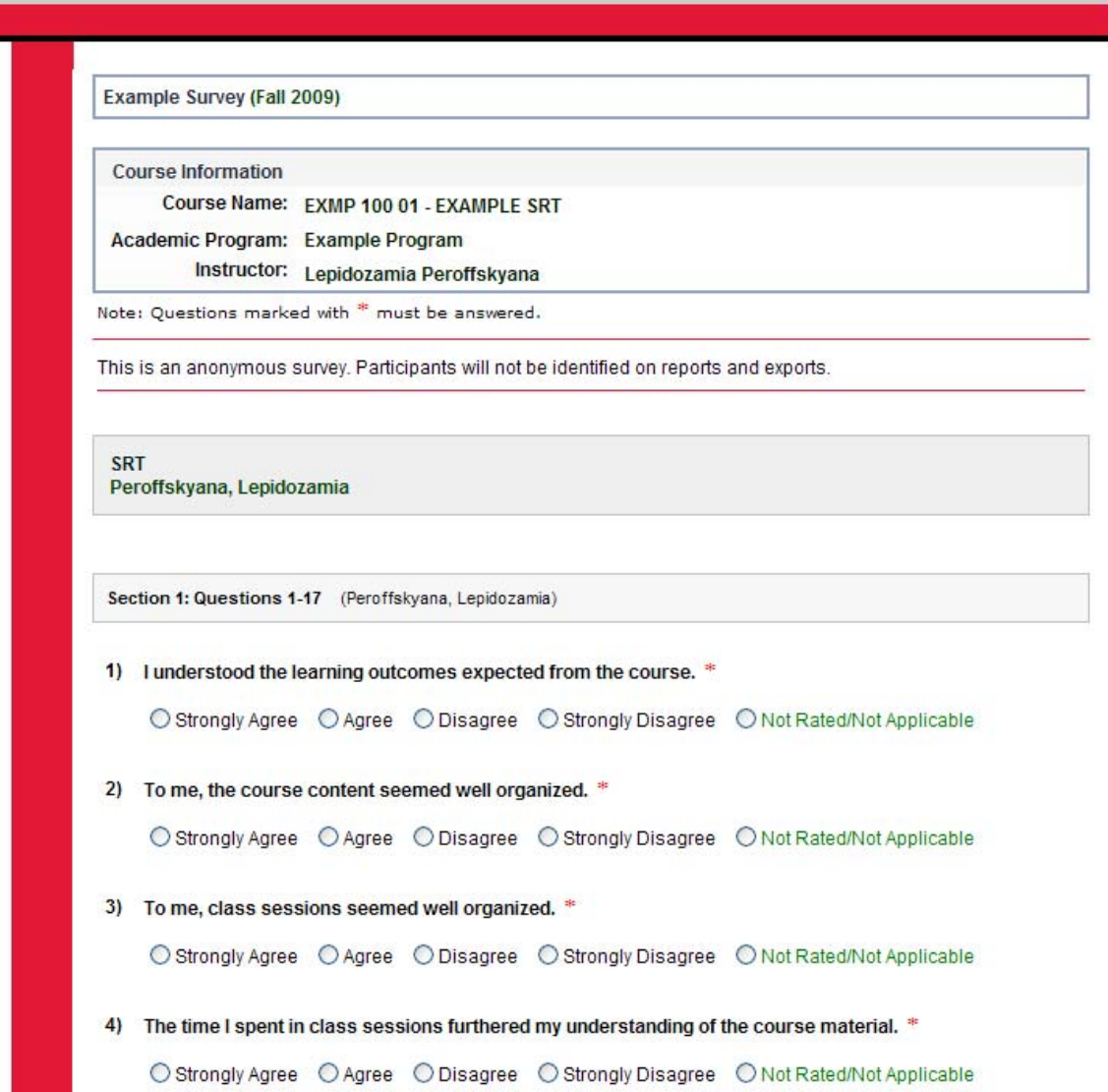

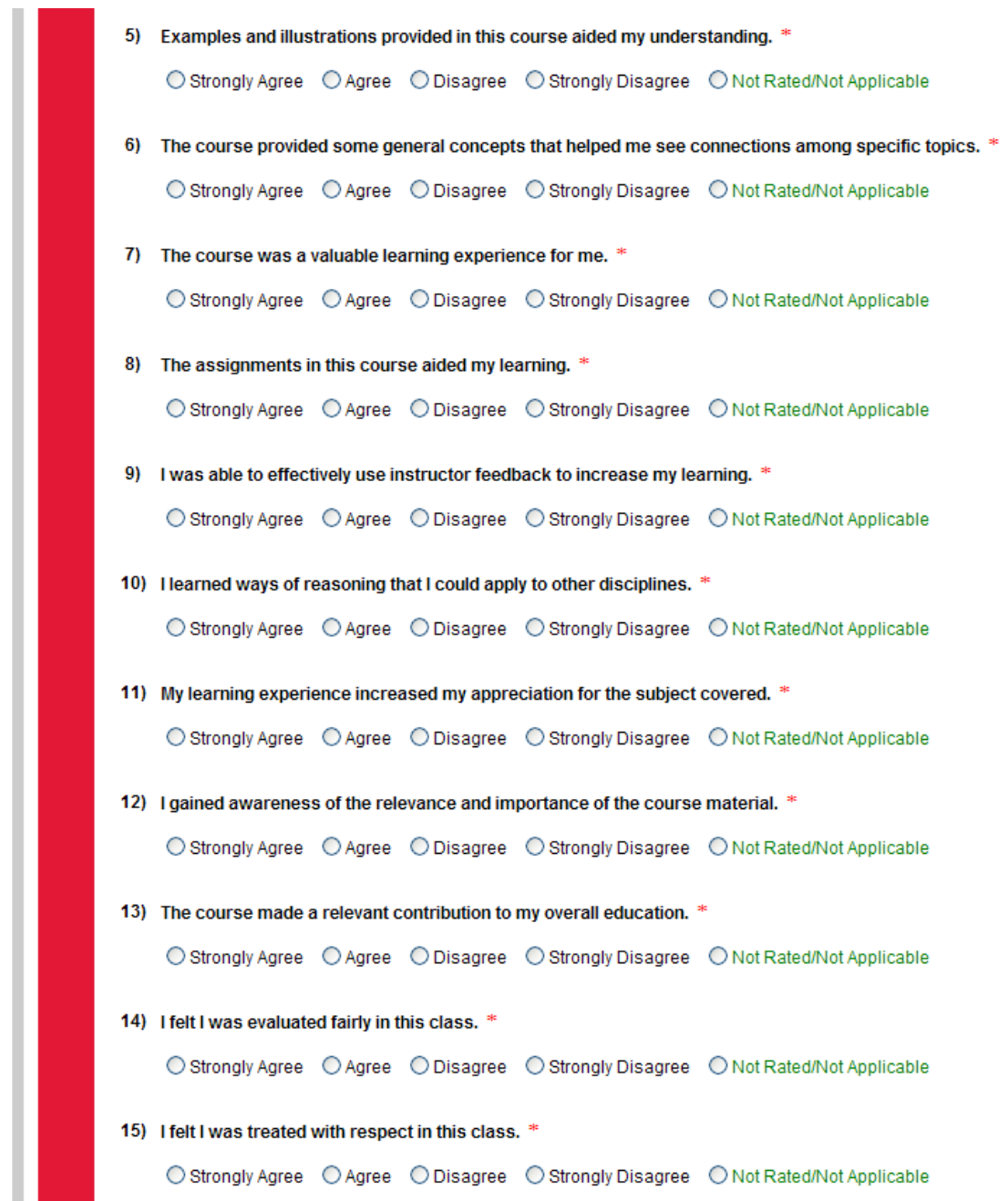

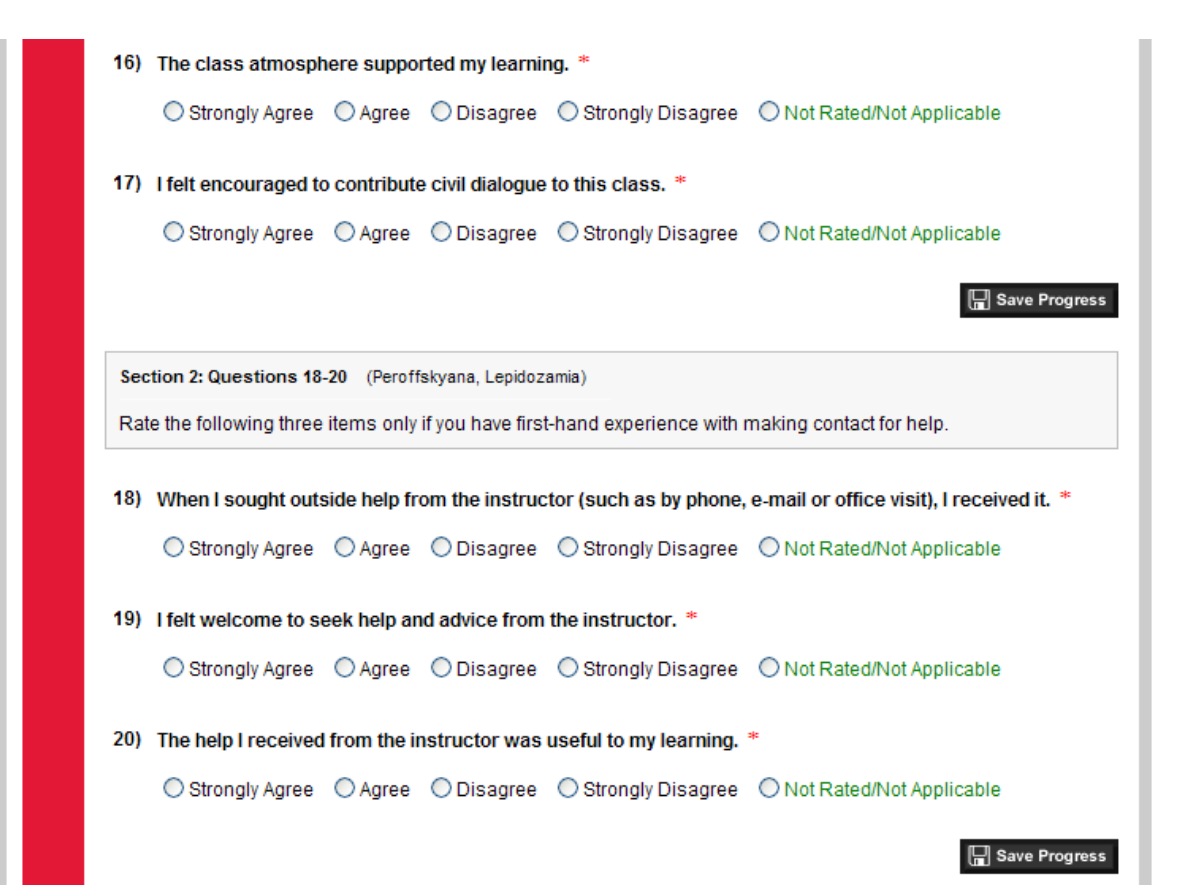

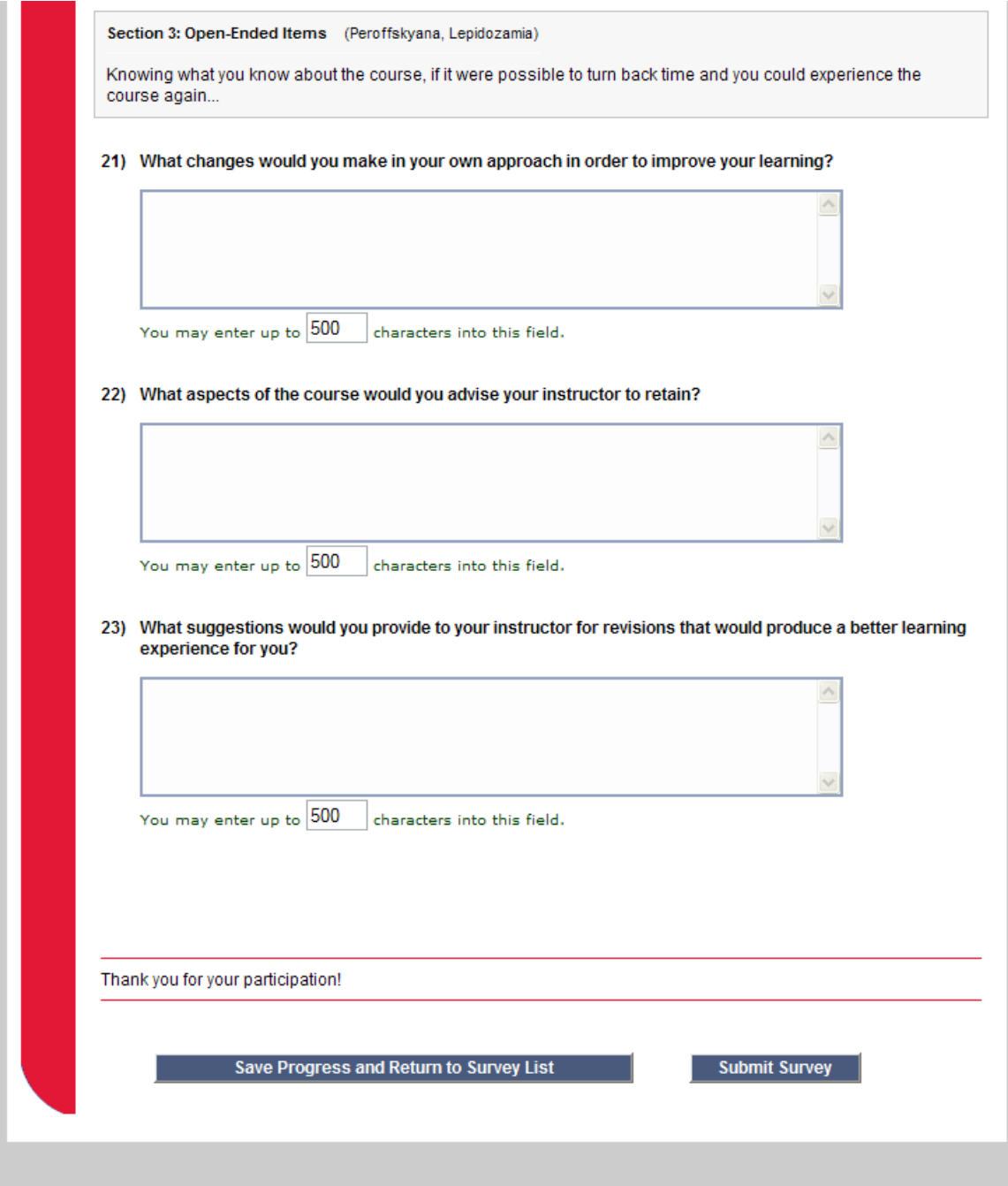

- 6. Proceed to complete the survey by selecting the appropriate radio button for each question.
- 7. You may save progress at anytime by clicking the "Save Progress" button located at the end of each section.
- 8. You may also choose to exit the survey for completion at a later time by clicking the "Save Progress and Return to Survey List" button at the bottom of the survey.
- 9. Once finished, click the "Submit Survey" button at the bottom of the survey.

10. A prompt will ask if you are sure you want to submit the survey. Click "Cancel" if you would like to go back to review your responses. Click "OK" if you are finished and understand that you will not be able to redo the survey.

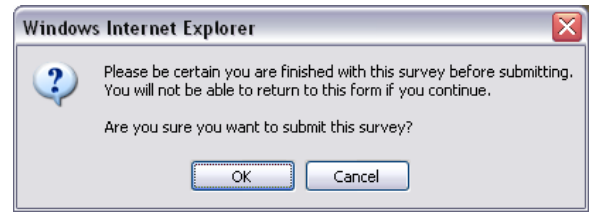

11. If you skipped a question, you will be prompted to complete all required questions. Click "OK" to continue.

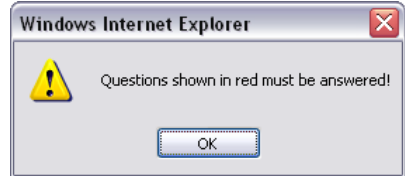

- 12. Click the "Submit Survey" button after making sure you have responded to all questions.
- 13. Once completed, a confirmation will pop up indicating that your submission has been saved. Click "OK" to proceed.

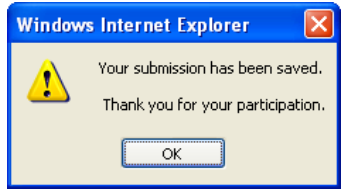

You will then be taken back to the survey home page where you may evaluate other courses that are available, view a list of completed and incomplete surveys, or Log Out of the application. Repeat process as needed to complete all evaluations available to you.

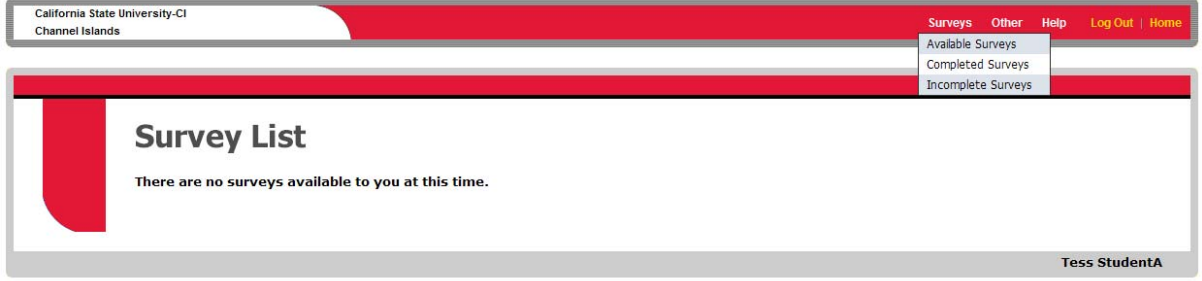

## **Where do I go for help?**

- Please contact Donna. Vea@csuci.edu for issues relating to incorrect course enrollment or other SRT related issues.
- Please contact the IT Helpdesk (helpdesk@csuci.edu) only if you have problems logging in. They will not be able to help you with any other issues related to the SRT.
- Assistance or alternative modes of responding to the survey will be available through Disability Resource Programs: Bell Tower Room 1541, (805) 437‐3331. All requests for accommodations require appropriate advance notice to avoid a delay in services.